A számítógép bemutatása

Felhasználói útmutató

© Copyright 2007 Hewlett-Packard Development Company, L.P.

A Microsoft és a Windows elnevezés a Microsoft Corporation Amerikai Egyesült Államokban bejegyzett kereskedelmi védjegye. A Bluetooth jelölés a jogtulajdonos kereskedelmi védjegye, amelyet a Hewlett-Packard Company licencmegállapodás keretében használ.

Az itt szereplő információ előzetes értesítés nélkül változhat. A HP termékeire és szolgáltatásaira vonatkozó kizárólagos jótállás az adott termékhez, illetve szolgáltatáshoz mellékelt, korlátozott jótállásról szóló nyilatkozatban vállalt jótállás. A dokumentumban ismertetettek nem jelentenek semmiféle további jótállást. A HP nem vállal felelősséget az itt található esetleges technikai vagy szerkesztési hibákért és mulasztásokért.

Első kiadás: 2007. január

Dokumentum cikkszáma: 419700-211

# **Tartalomjegyzék**

#### 1 Részegységek

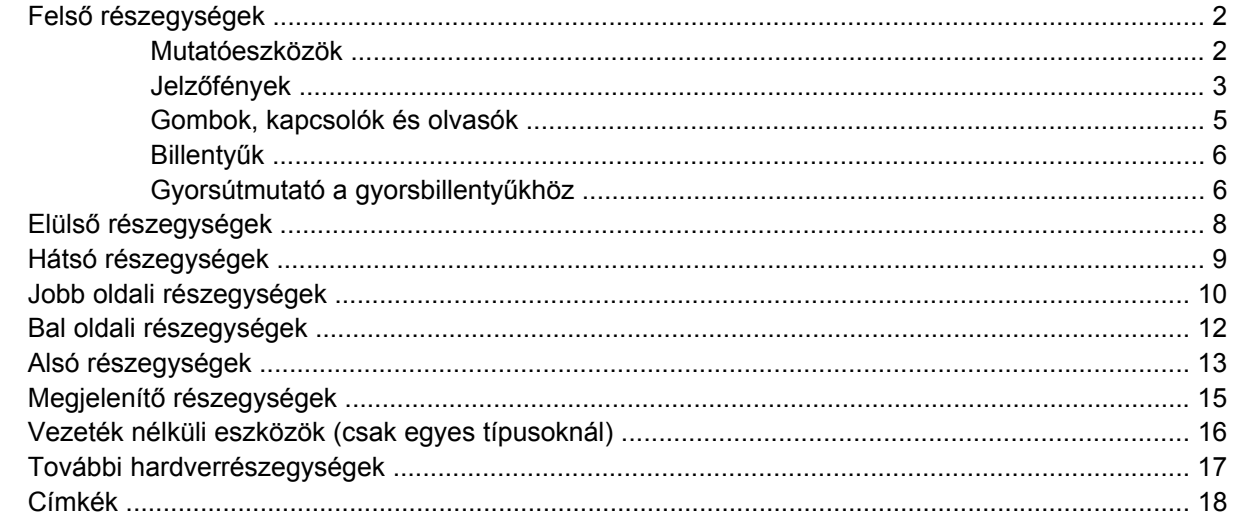

#### 2 Műszaki jellemzők

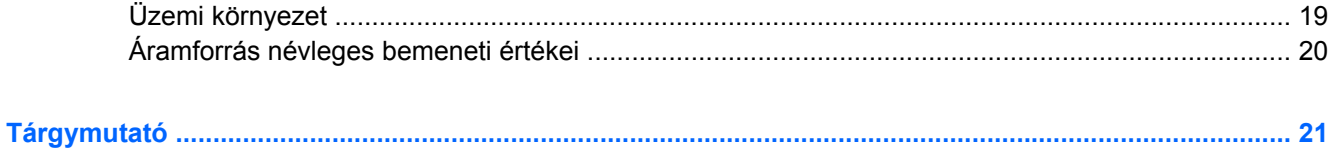

# <span id="page-4-0"></span>**1 Részegységek**

Ez a fejezet a számítógép hardverét mutatja be.

A számítógépbe telepített hardverek listájának megtekintéséhez:

- **1.** Kattintson a **Start > Számítógép > Rendszertulajdonságok** parancsra.
- **2.** A bal ablaktáblán kattintson az **Eszközkezelő** elemre.

Az Eszközkezelő segítségével új hardvert is hozzáadhat, illetve módosíthatja az eszközök konfigurációját.

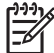

**Megjegyzés** A számítógépbe szerelt részegységek függhetnek a területtől és a típustól. Az ebben a fejezetben szereplő ábrák a legtöbb számítógéptípusban megtalálható részegységeket mutatják be.

## <span id="page-5-0"></span>**Felső részegységek**

### **Mutatóeszközök**

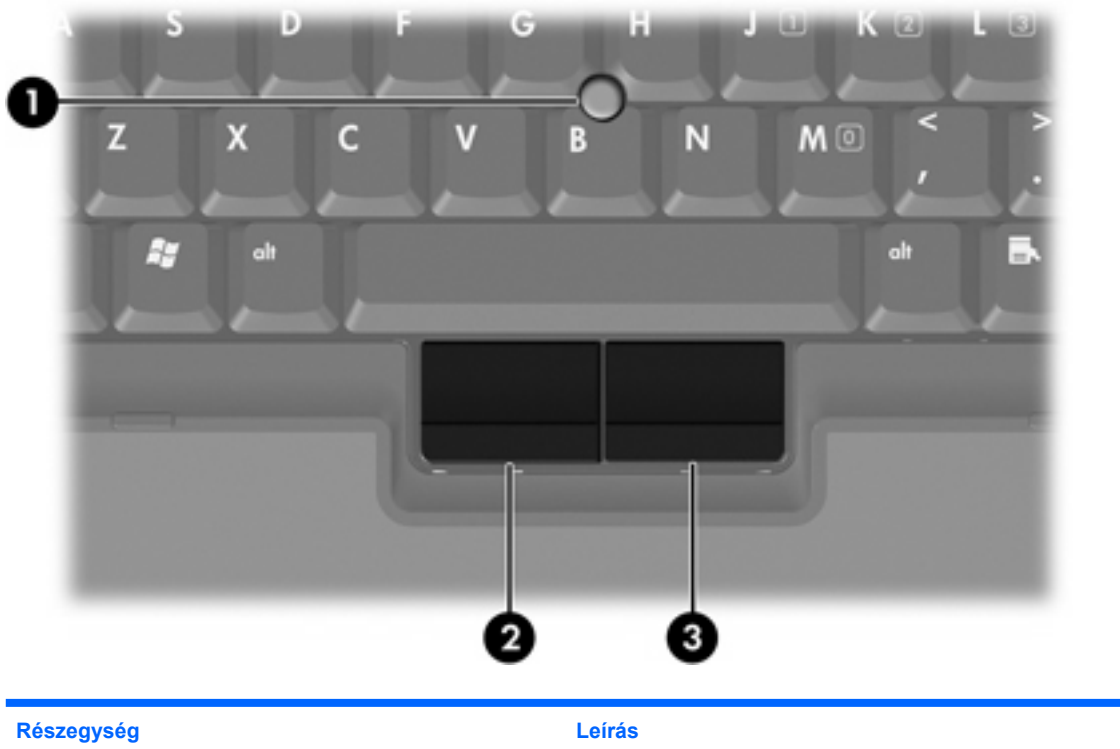

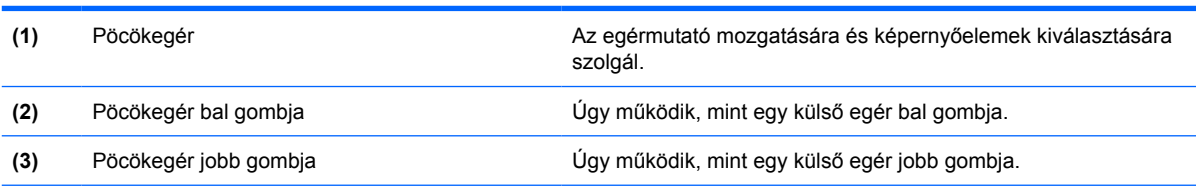

\*Ez a táblázat a gyári alapbeállításokat írja le. A mutatóeszköz beállításainak megtekintéséhez és módosításához válassza a **Start > Vezérlőpult > Hardver és hang > Egér** lehetőséget.

<span id="page-6-0"></span>**Jelzőfények**

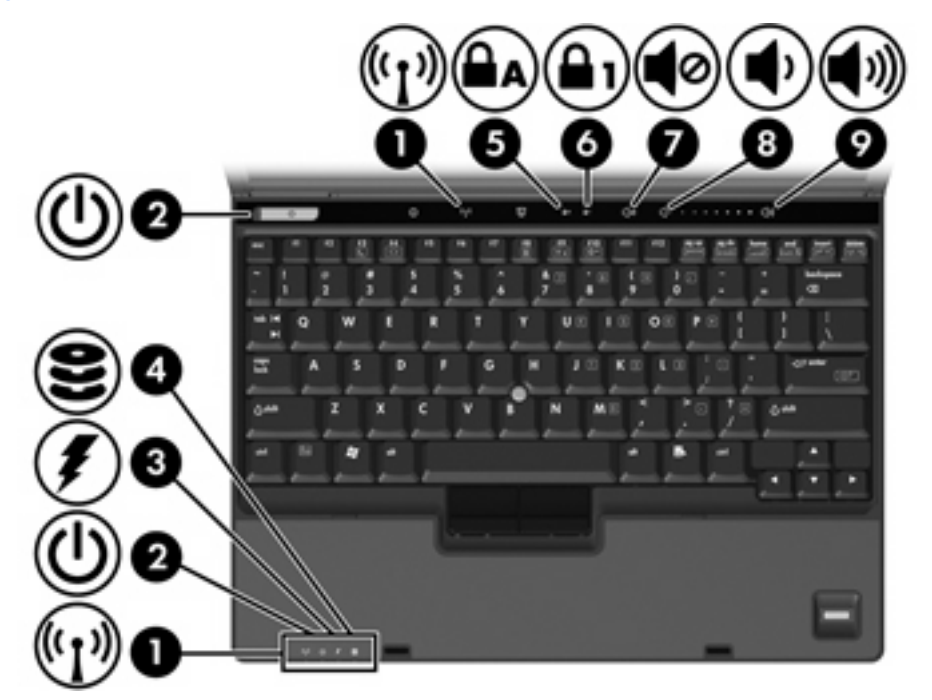

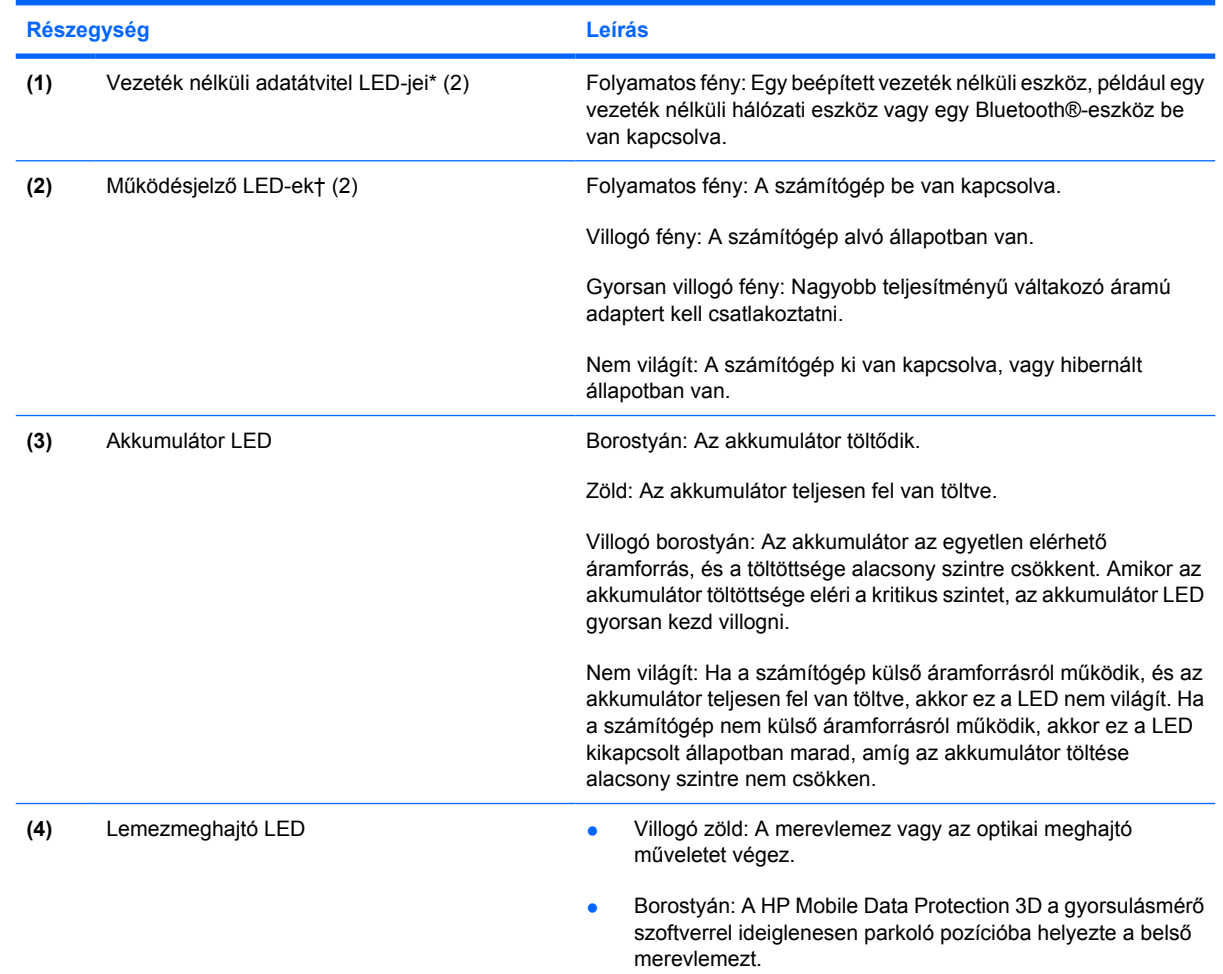

<span id="page-7-0"></span>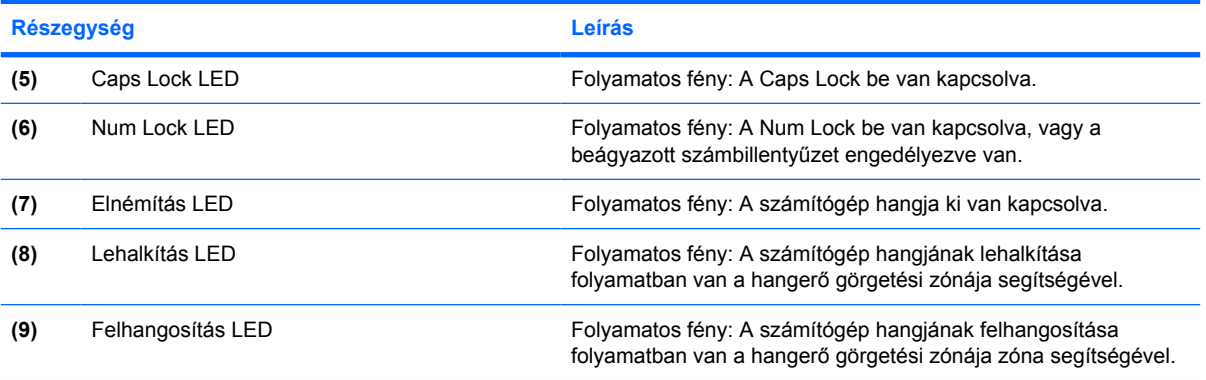

\*Két vezeték nélküli adatátvitel LED van. Mindkettő ugyanazt az információt jeleníti meg. A vezeték nélküli kapcsolat kapcsológombján levő csak a számítógép nyitott állapotában látható, a másik mindig látható a számítógép elején.

†Két működésjelző LED van. Mindkettő ugyanazt az információt jeleníti meg. A bekapcsológombon levő csak a számítógép nyitott állapotában látható, a másik mindig látható a számítógép elején.

### <span id="page-8-0"></span>**Gombok, kapcsolók és olvasók**

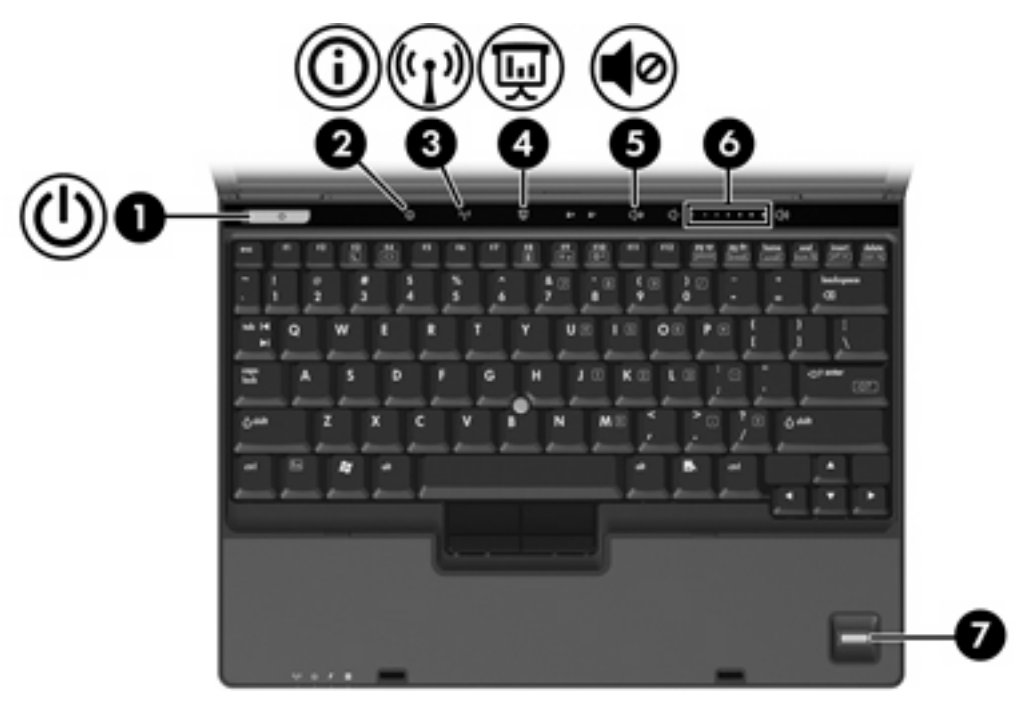

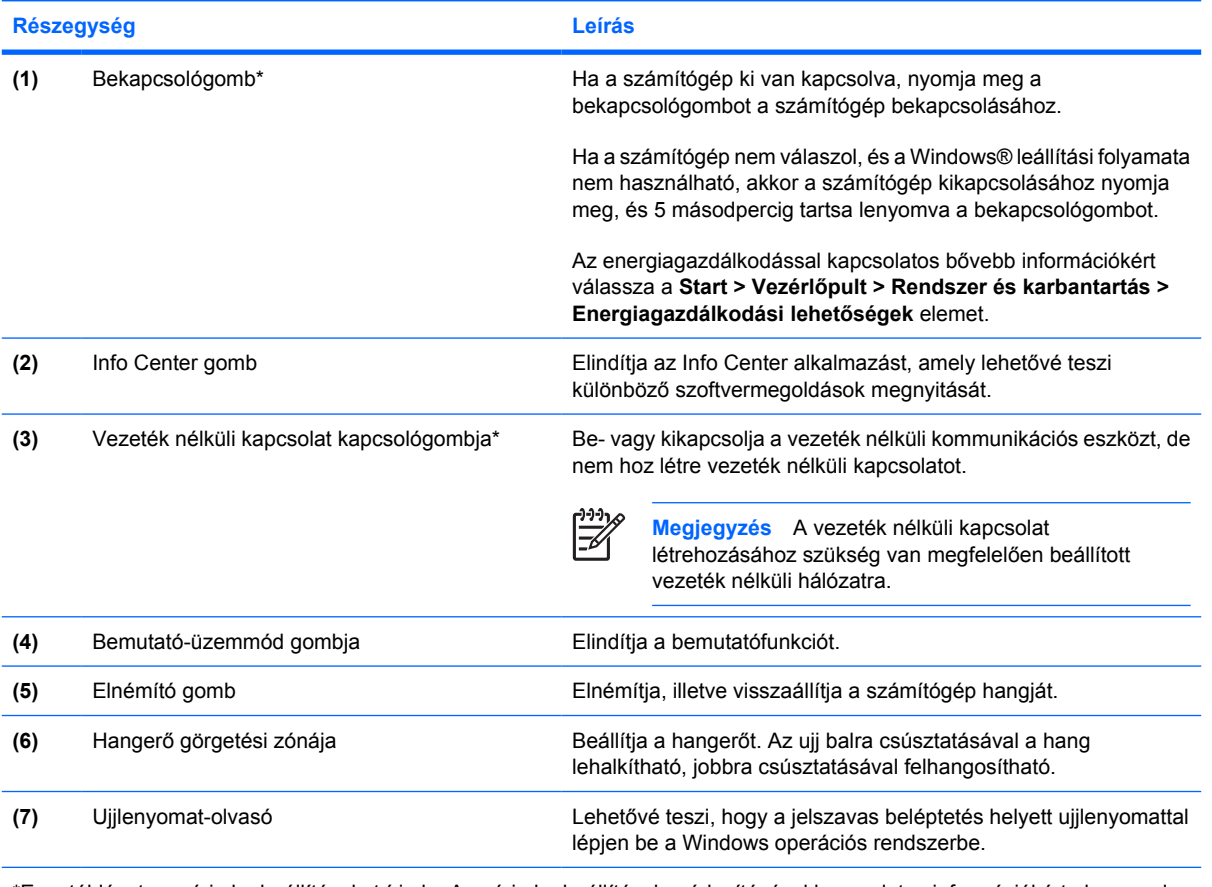

\*Ez a táblázat a gyári alapbeállításokat írja le. A gyári alapbeállítások módosításával kapcsolatos információkért olvassa el a felhasználói útmutatókat a Súgó és támogatásban.

### <span id="page-9-0"></span>**Billentyűk**

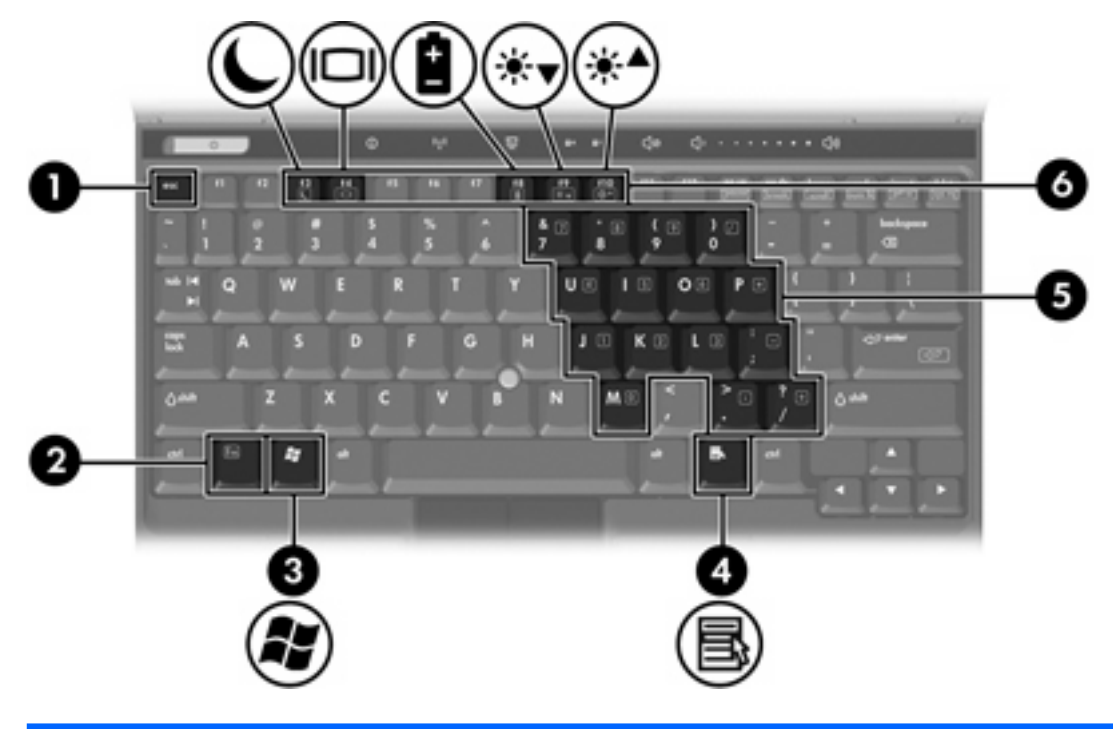

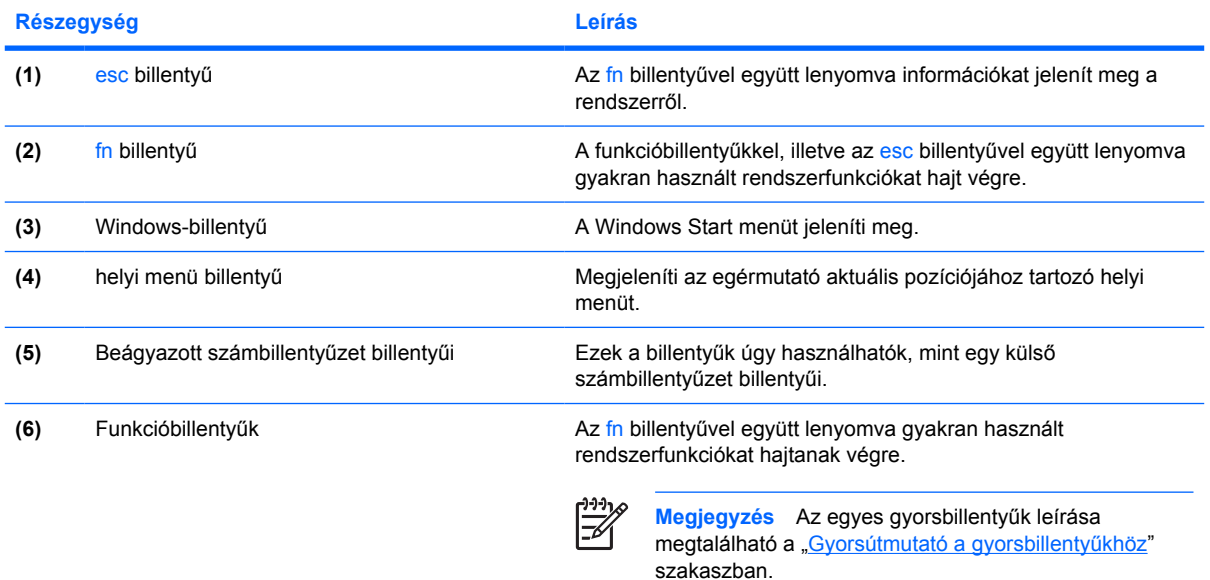

### **Gyorsútmutató a gyorsbillentyűkhöz**

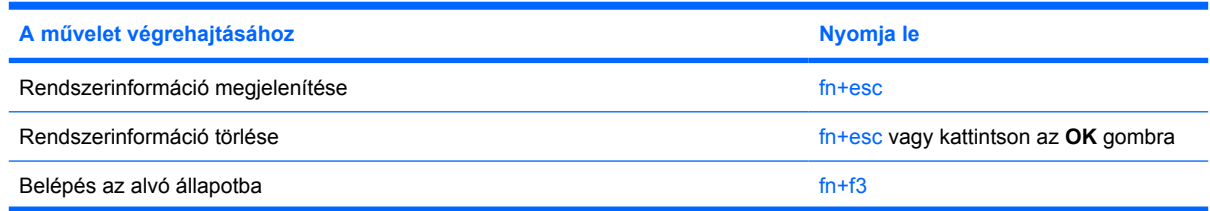

<span id="page-10-0"></span>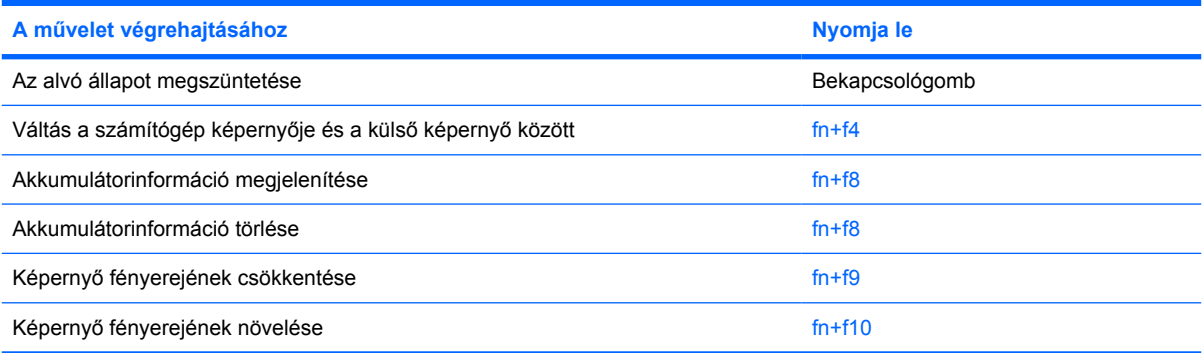

## <span id="page-11-0"></span>**Elülső részegységek**

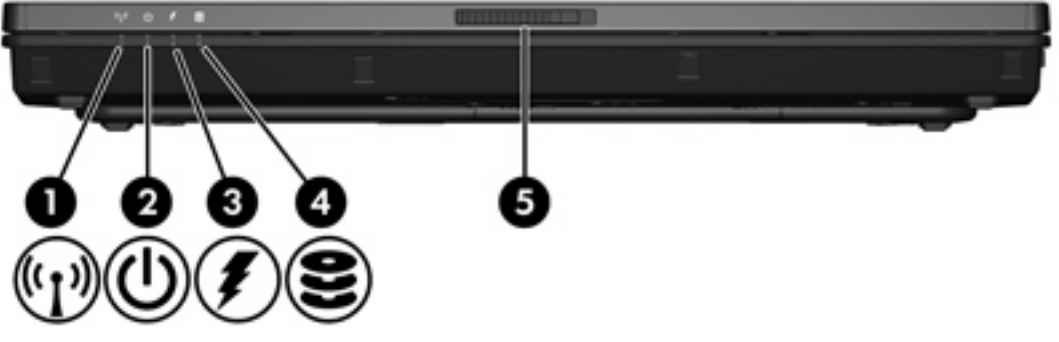

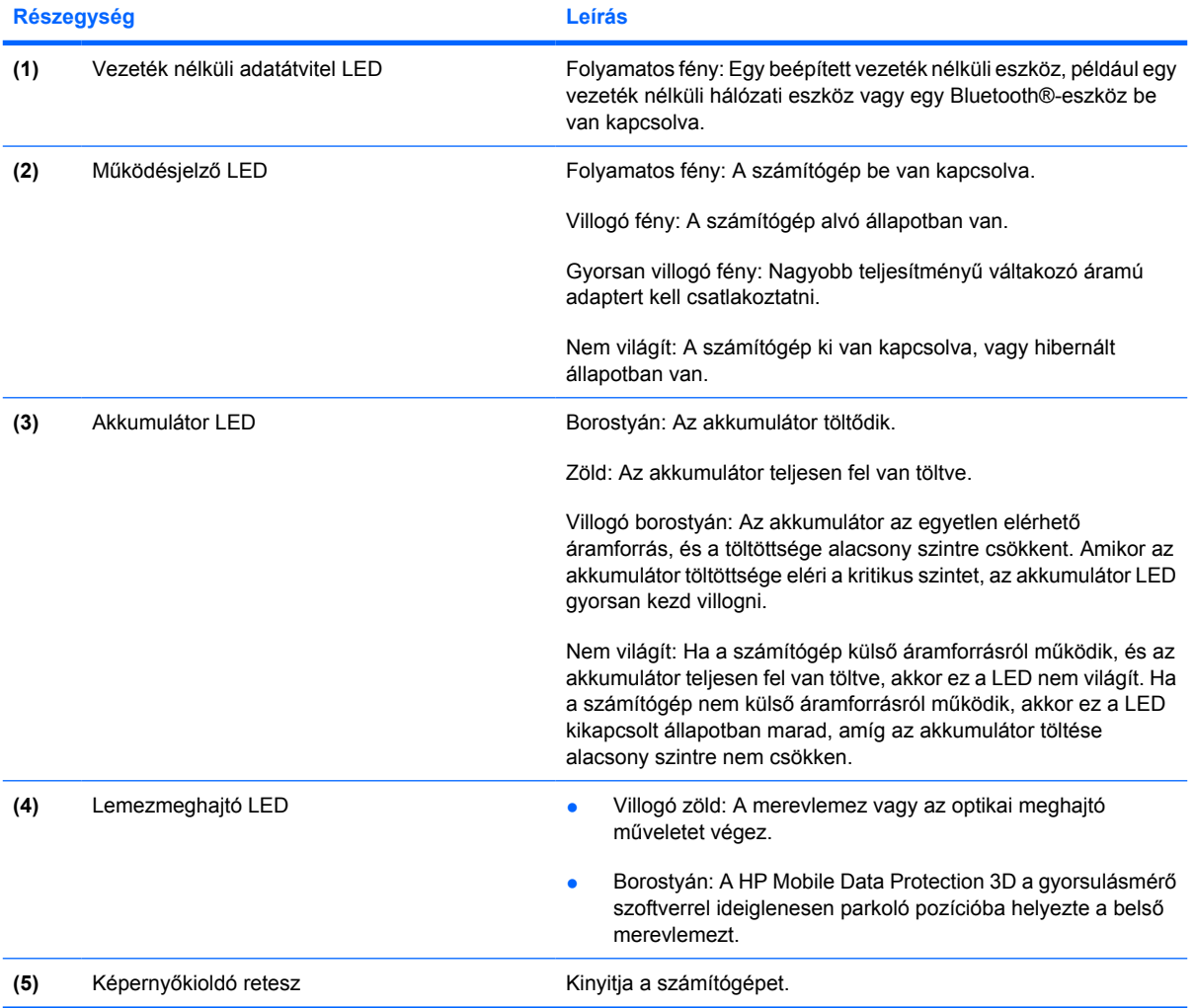

## <span id="page-12-0"></span>**Hátsó részegységek**

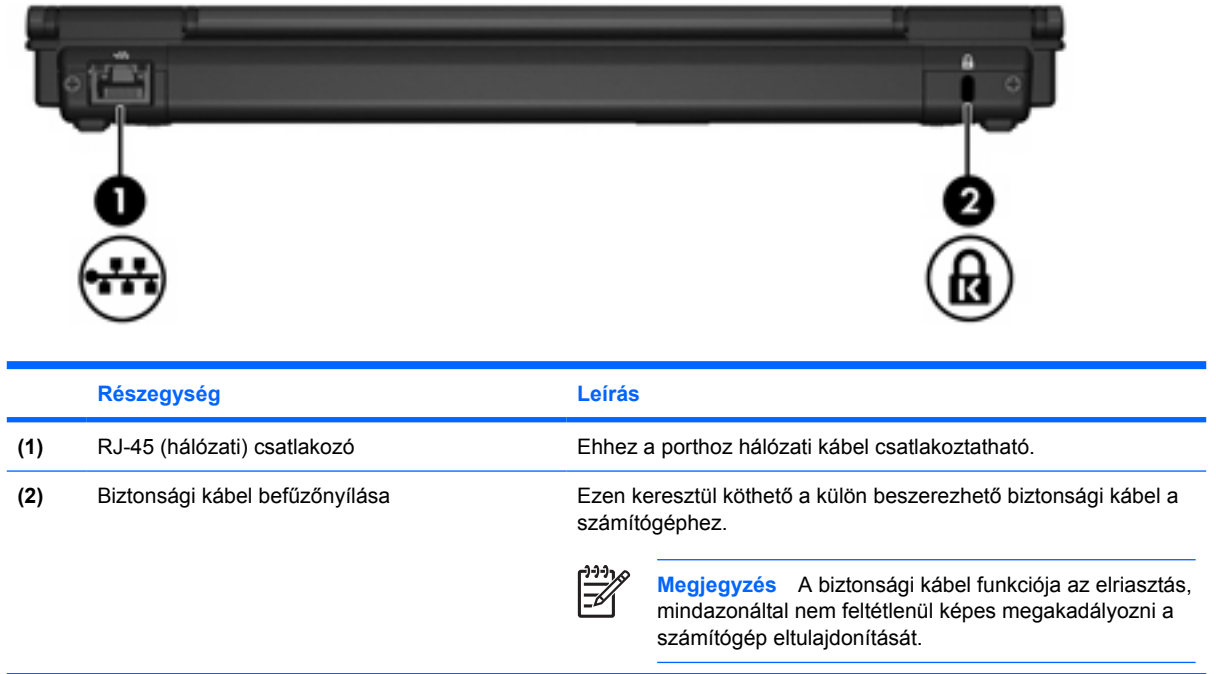

## <span id="page-13-0"></span>**Jobb oldali részegységek**

A számítógép felszereltsége típusfüggő. Nézze meg a következő ábrák egyikét.

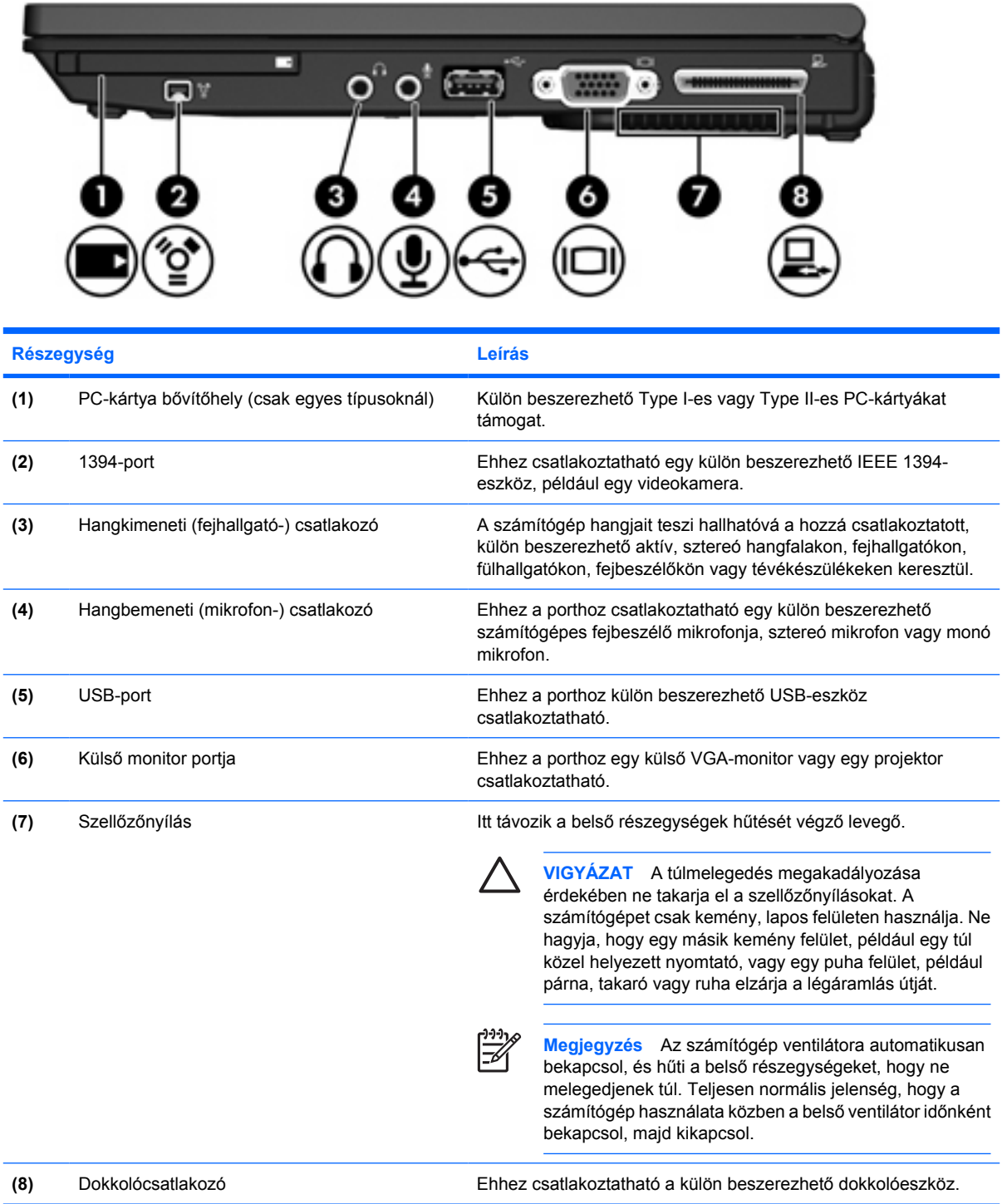

<span id="page-14-0"></span>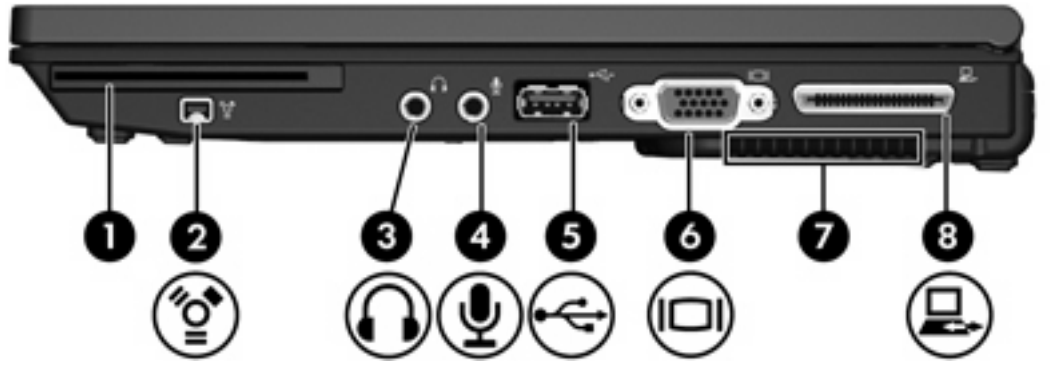

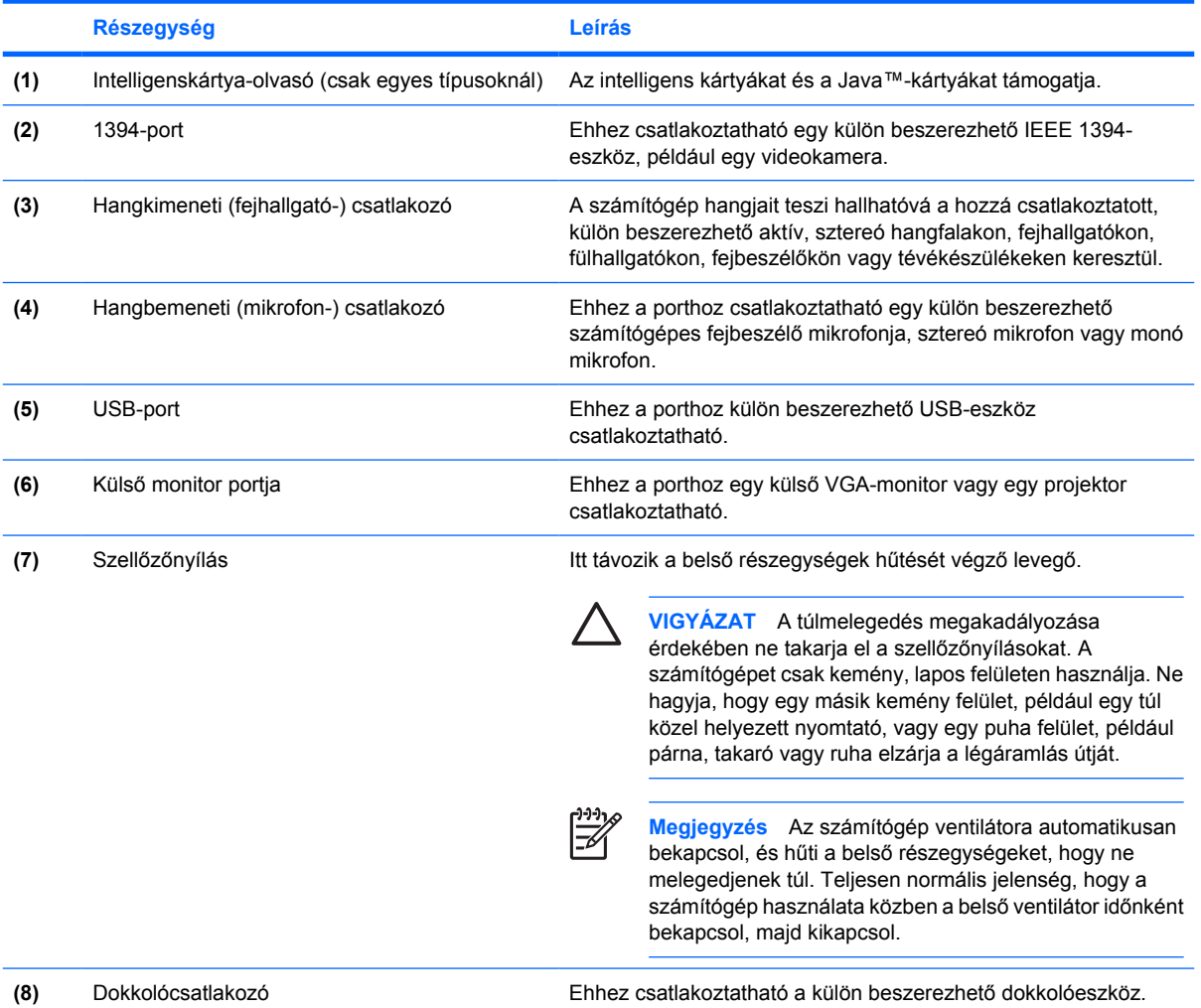

## <span id="page-15-0"></span>**Bal oldali részegységek**

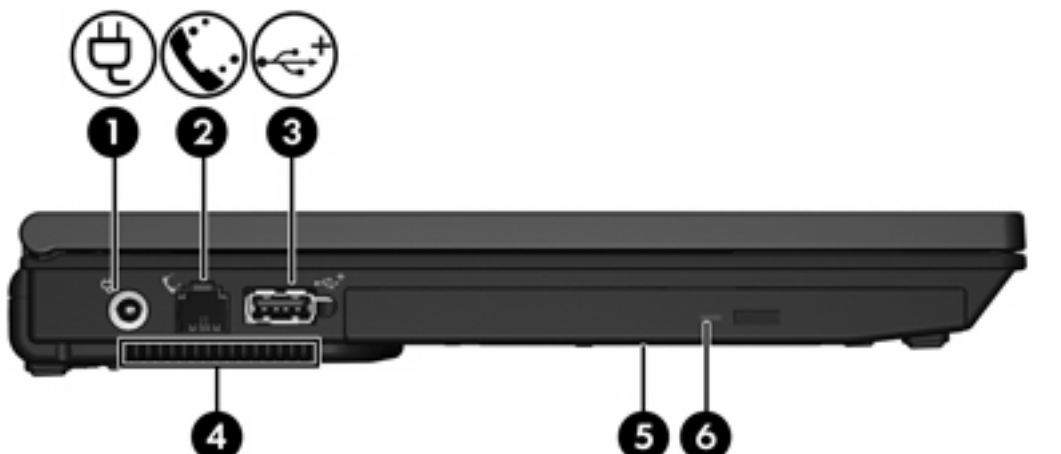

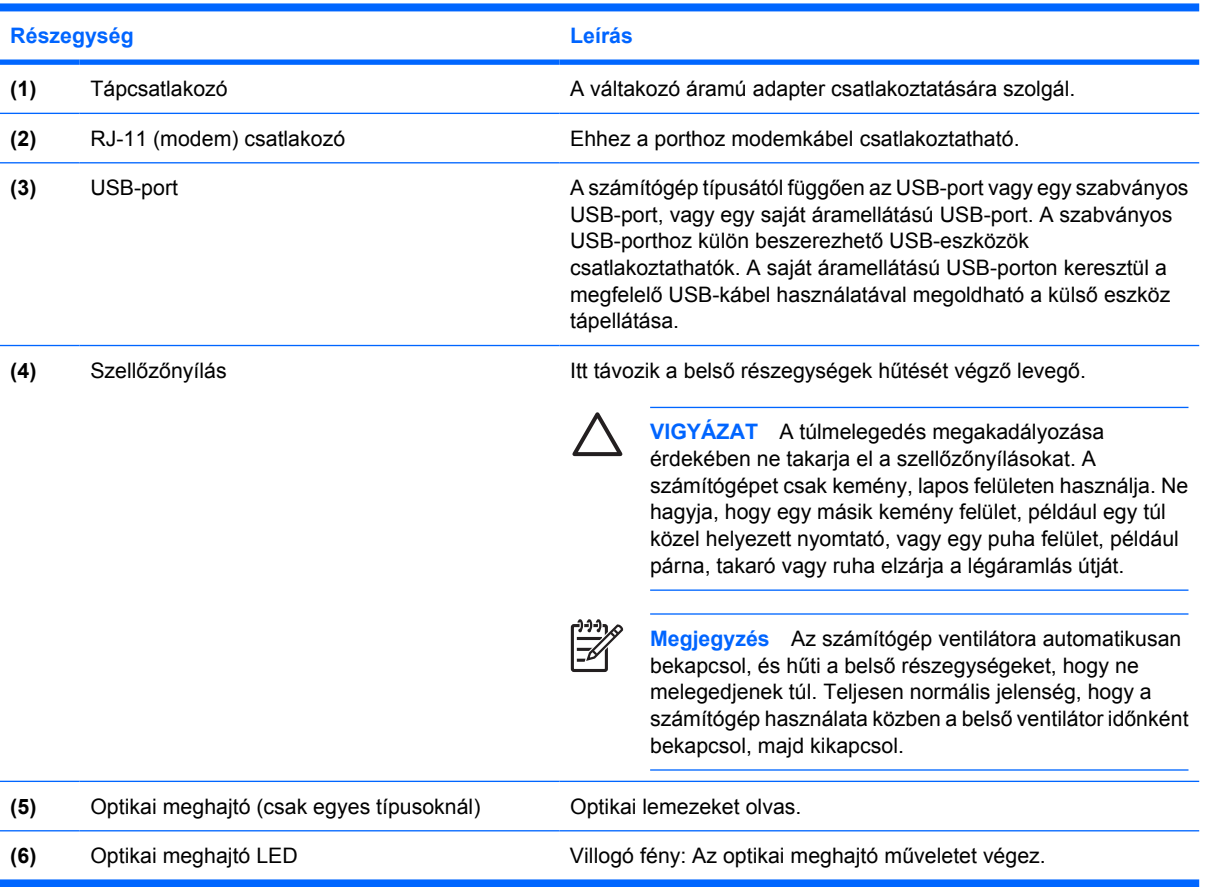

## <span id="page-16-0"></span>**Alsó részegységek**

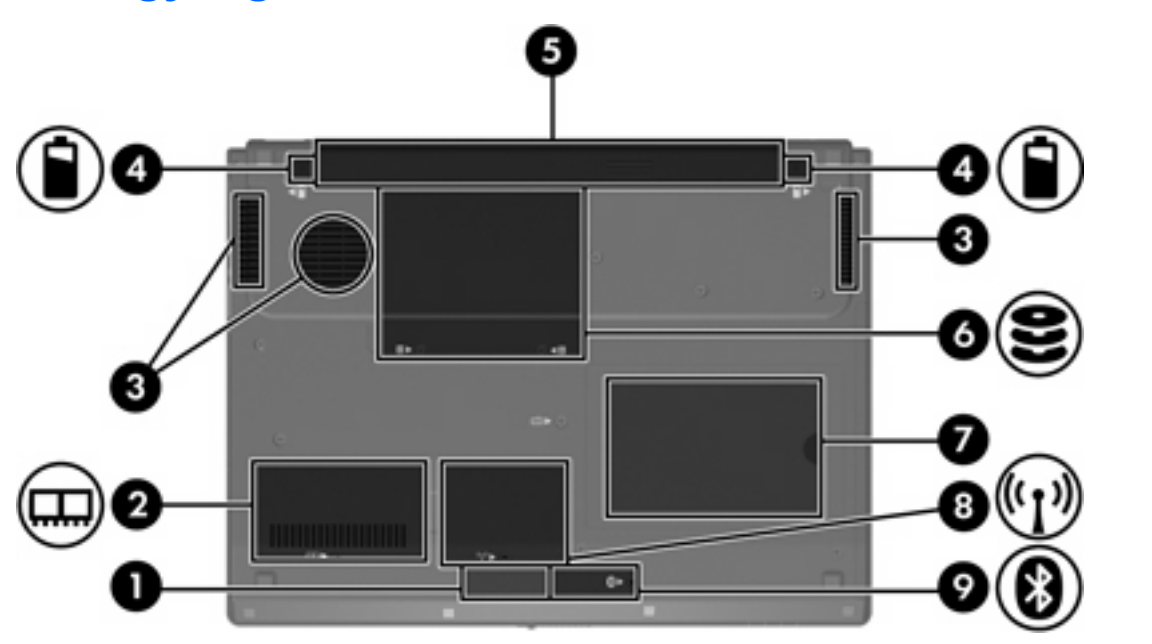

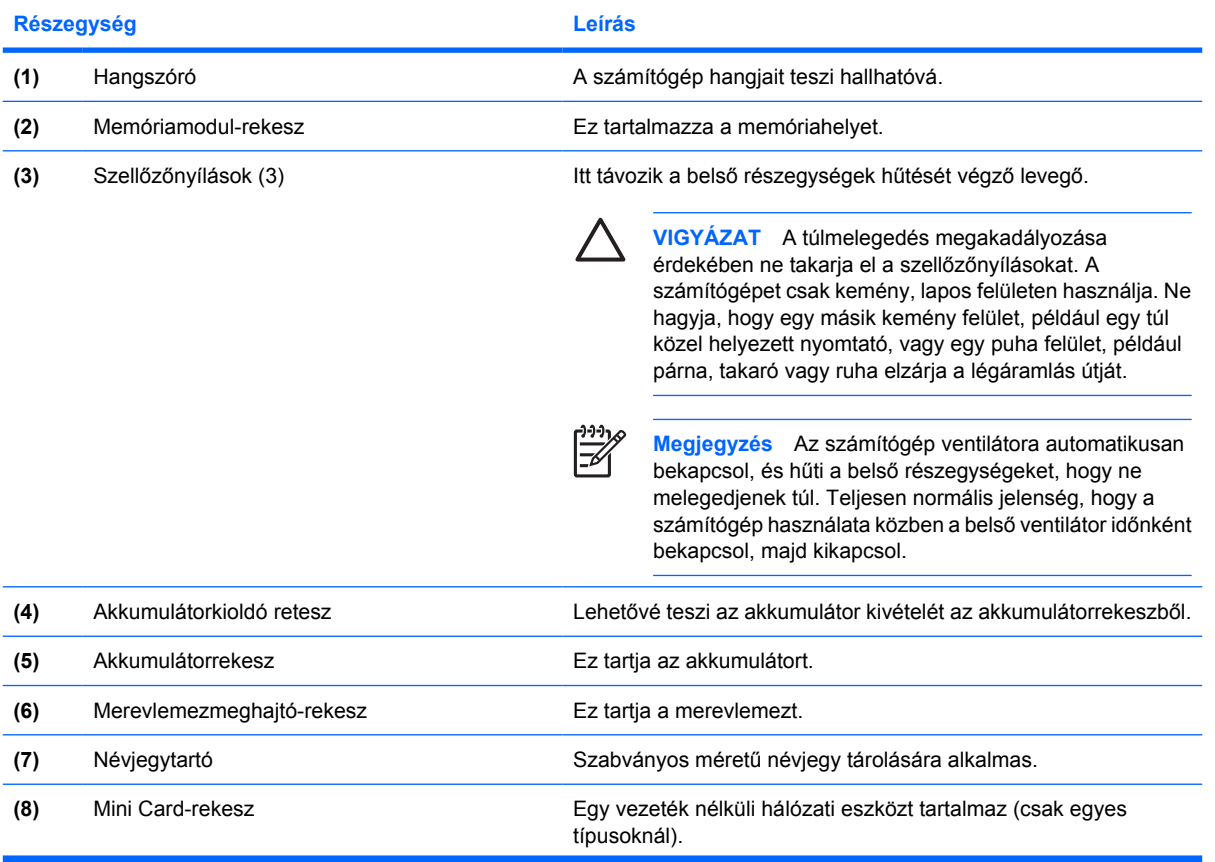

<span id="page-17-0"></span>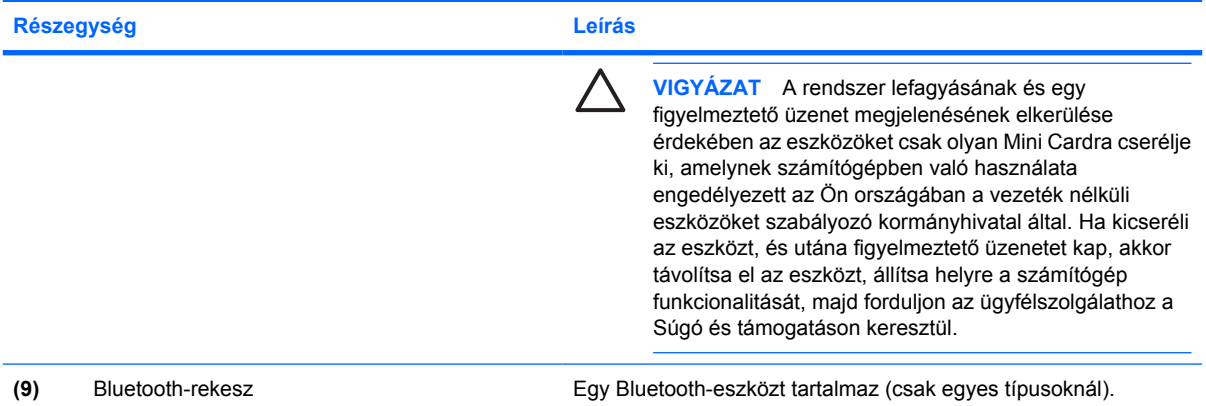

## <span id="page-18-0"></span>**Megjelenítő részegységek**

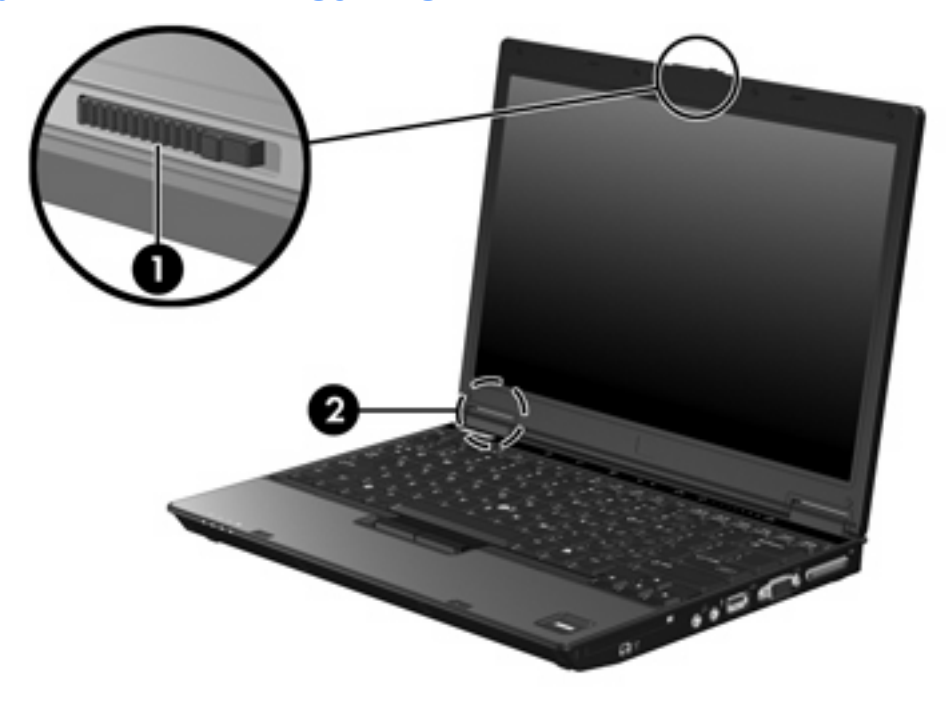

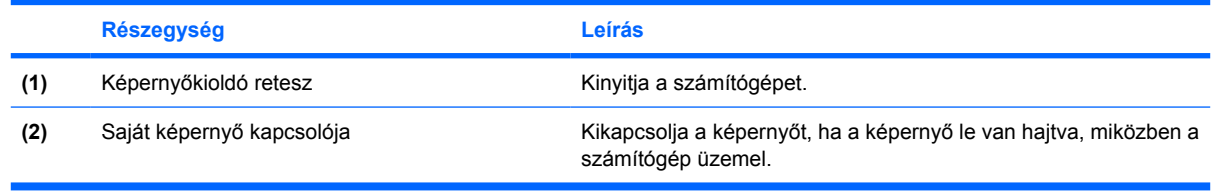

### <span id="page-19-0"></span>**Vezeték nélküli eszközök (csak egyes típusoknál)**

Egyes számítógéptípusoknál legalább 2 antenna küldi és fogadja egy vagy több vezeték nélküli eszköz jeleit. Ezek az antennák nem láthatók a számítógépen kívülről.

A vezeték nélküli hálózatokra vonatkozó szabályozásokról a Súgó és támogatás *Jogi, biztonsági és környezetvédelmi tudnivalók* című dokumentumában, a megfelelő országra/térségre vonatkozó részben olvashat.

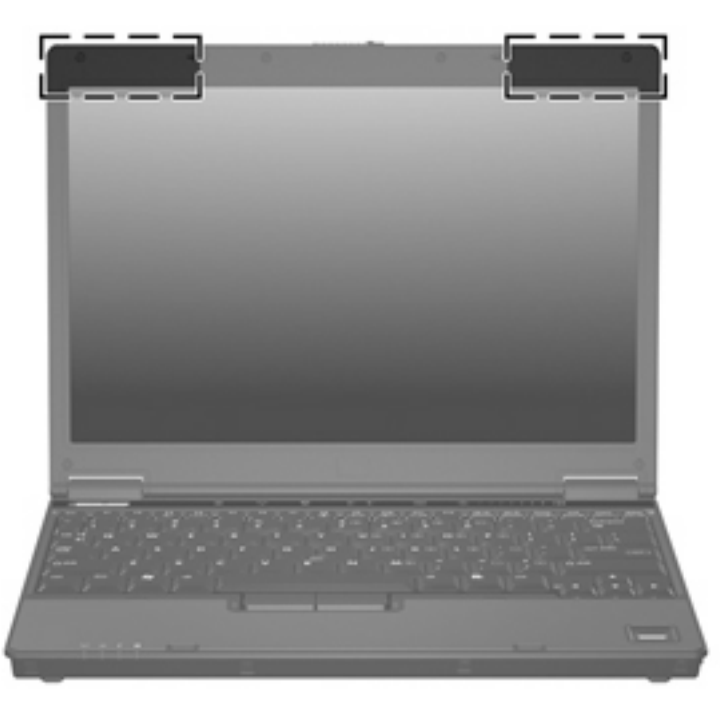

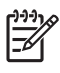

**Megjegyzés** Az optimális jelátvitel érdekében az antennák közvetlen környezetében ne legyenek zavaró tárgyak.

## <span id="page-20-0"></span>**További hardverrészegységek**

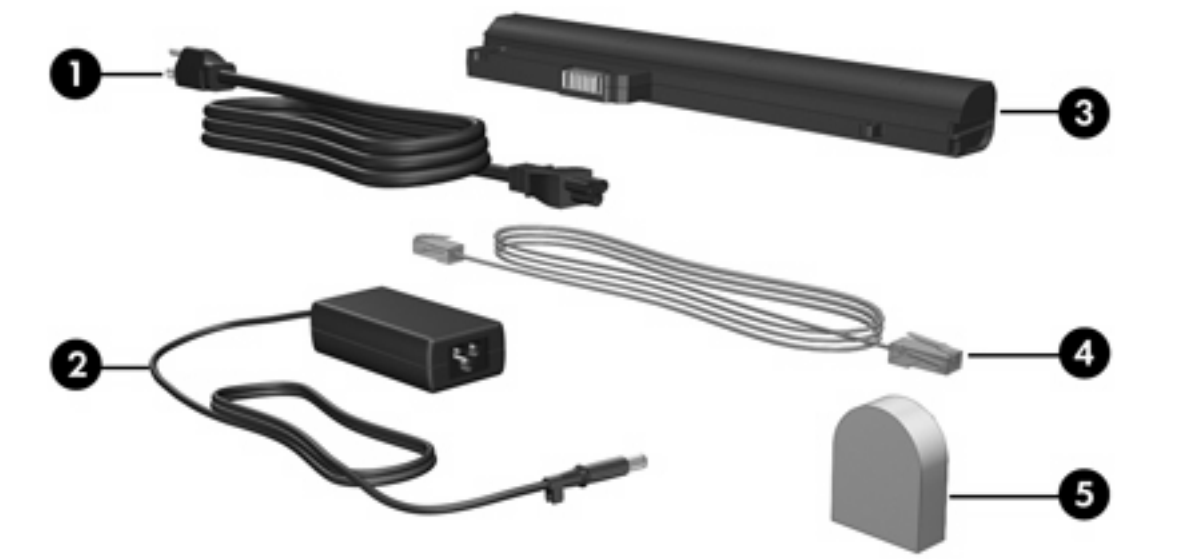

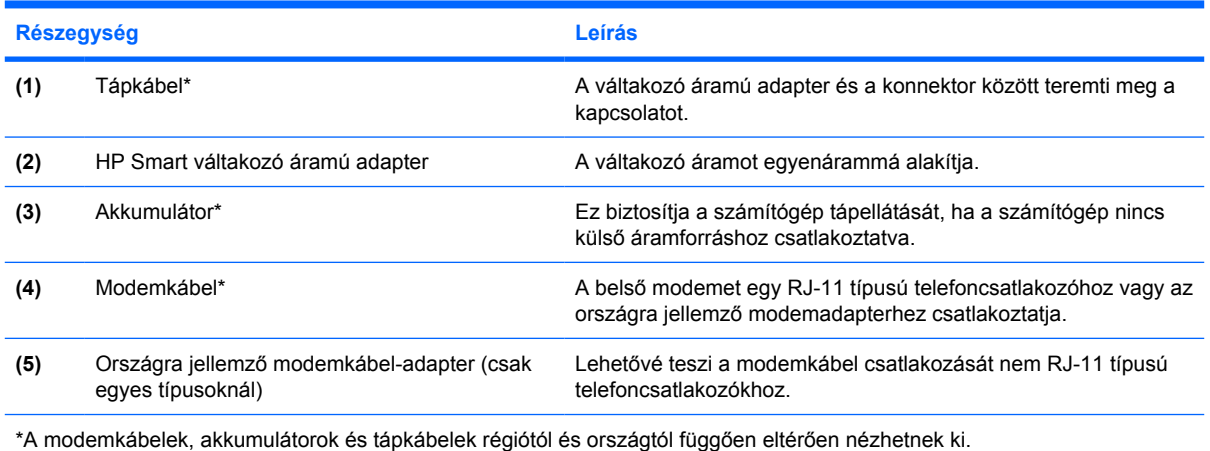

## <span id="page-21-0"></span>**Címkék**

A számítógépre ragasztott címkék olyan információkat tartalmaznak, amelyekre szükség lehet rendszerproblémák megoldásakor vagy külföldi utazáskor.

- Szervizcímke A számítógép márkáját és sorozatának nevét, a sorozatszámát (s/n) és a termékszámát (p/n) tartalmazza. Az ügyfélszolgálattal való kapcsolatfelvételkor szükség lesz ezekre az adatokra. A szervizcímke a számítógép aljára van ragasztva.
- Microsoft eredetiséget igazoló címkéje A Microsoft® Windows® termékazonosító kulcsot tartalmazza. A termékazonosító kulcsra az operációs rendszer frissítésekor vagy hibaelhárításakor lehet szükség. Ez a tanúsítvány a számítógép aljára van ragasztva.
- Jogi szabályozási címke A számítógépre vonatkozó jogi szabályozásról tartalmaz információkat. A jogi szabályozással kapcsolatos címke a névjegytartó alá van ragasztva.
- Modemengedély-címke A modemmel kapcsolatos jogi szabályozási információkat tartalmazza, és felsorolja azoknak a hatósági engedélyeknek a jeleit, amelyekre szükség van bizonyos országokban, ahol a modemet használatra engedélyezték. Ezekre az információkra szükség lehet egy külföldi utazás alkalmával. A modem engedélyezési címkéje a merevlemezmeghajtó-rekesz belsejébe van ragasztva.
- Vezeték nélküli eszközök hitelesítő címkéje Az egyes modelleken elérhető vezeték nélküli eszközökkel kapcsolatos jogi szabályozási információkat tartalmazza, és felsorolja azoknak a hatósági engedélyeknek a jeleit, amelyekre szükség van bizonyos országokban, ahol az eszközöket használatra engedélyezték. Ilyen eszköz például egy vezeték nélküli hálózati eszköz vagy egy Bluetooth®-eszköz. Ha számítógépe egy vagy több vezeték nélküli eszközt tartalmaz, akkor egy vagy több hitelesítő címke van a számítógépére ragasztva. Ezekre az információkra szükség lehet egy külföldi utazás alkalmával. A vezeték nélküli tanúsítványok címkéi a Mini PCIrekesz belsejébe vannak ragasztva.

# <span id="page-22-0"></span>**2 Műszaki jellemzők**

## **Üzemi környezet**

A következő táblázatban található, üzemeltetés környezeti jellemzőire vonatkozó adatok hasznosak lehetnek, ha extrém körülmények között szeretné használni a számítógépet.

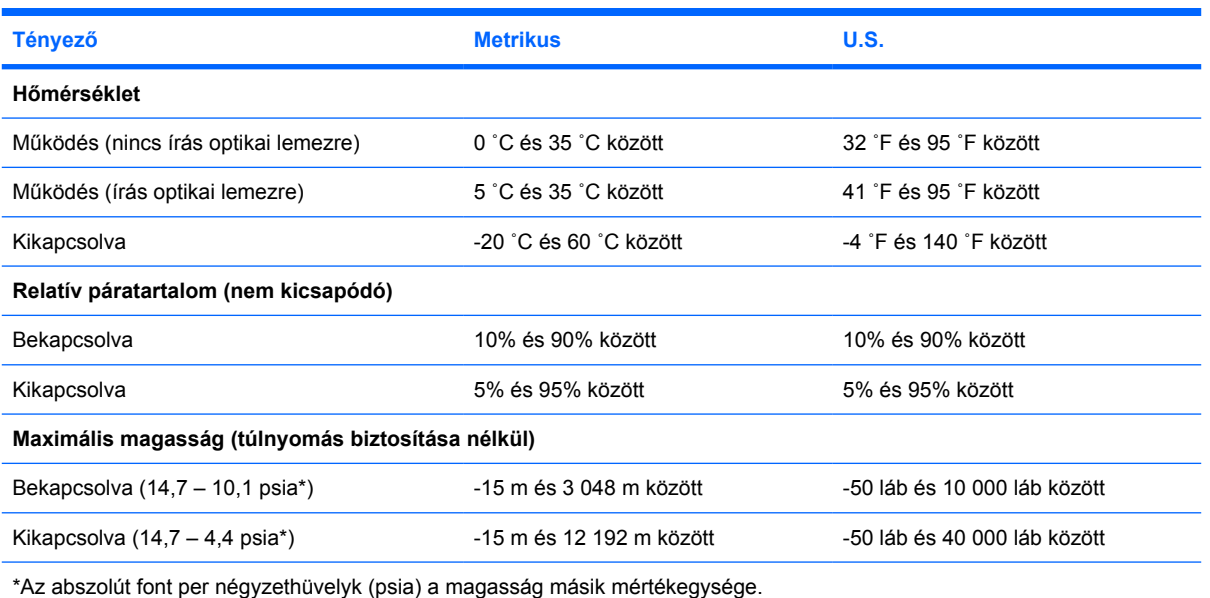

## <span id="page-23-0"></span>**Áramforrás névleges bemeneti értékei**

Az itt megadott információk hasznosak lehetnek, ha a számítógéppel külföldre utazik.

A számítógép egyenárammal működik. Ezt váltakozó áramú vagy egyenáramú áramforrás is biztosíthatja. Bár a számítógép önálló egyenáramú áramforrásból is táplálható, csak a HP által szállított és engedélyezett, a számítógéphez való váltakozó áramú adapterrel vagy egyenáramú áramforrással szabad használni.

A számítógép a következő jellemzőkkel rendelkező egyenáramú áramforrásról működtethető.

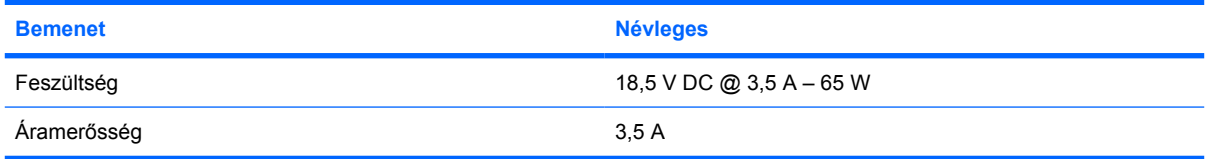

A termék a norvégiai IT tápellátó rendszerhez van tervezve, a fázisok közötti feszültségkülönbség nem haladhatja meg a 240 V-ot.

# <span id="page-24-0"></span>**Tárgymutató**

#### **Jelek és számok**

1394-port [10,](#page-13-0) [11](#page-14-0)

#### **A**

akkumulátor azonosítás [17](#page-20-0) akkumulátor feltöltöttsége [7](#page-10-0) akkumulátorkioldó retesz [13](#page-16-0) akkumulátor LED, azonosítás [3](#page-6-0), [8](#page-11-0) akkumulátorrekesz [13](#page-16-0), [18](#page-21-0) alvó állapot gyorsbillentyűje [6](#page-9-0) antennák [16](#page-19-0) áramforrás névleges bemeneti értékei [20](#page-23-0)

#### **B**

bekapcsológomb [5](#page-8-0) Bemutató-üzemmód gombja [5](#page-8-0) billentyűk esc [6](#page-9-0) fn [6](#page-9-0) funkció [6](#page-9-0) helyi menü [6](#page-9-0) számbillentyűzet [6](#page-9-0) Windows [6](#page-9-0) biztonsági kábel befűzőnyílása [9](#page-12-0) Bluetooth-címke [18](#page-21-0) Bluetooth-rekesz [14](#page-17-0)

#### **C**

Caps Lock LED [4](#page-7-0) címkék Bluetooth [18](#page-21-0) jogi szabályozás [18](#page-21-0) Microsoft eredetiséget igazoló címkéje [18](#page-21-0) modemengedély [18](#page-21-0) szervizcímke [18](#page-21-0)

vezeték nélküli eszközök hitelesítése [18](#page-21-0) WLAN [18](#page-21-0)

#### **CS**

csatlakozó, táp [12](#page-15-0) csatlakozók hangbemenet (mikrofon) [10](#page-13-0), [11](#page-14-0) hangkimenet (fejhallgató) [10](#page-13-0), [11](#page-14-0) RJ-11 (modem) [12](#page-15-0) RJ-45 (hálózati) [9](#page-12-0)

#### **D**

dokkolócsatlakozó [10,](#page-13-0) [11](#page-14-0)

#### **E**

elnémítás LED [4](#page-7-0) Eredetiséget igazoló címke [18](#page-21-0)

#### **F**

fejhallgató- (hangkimeneti) csatlakozó [10](#page-13-0), [11](#page-14-0) fn billentyű azonosítás [6](#page-9-0) funkcióbillentyűk azonosítás [6](#page-9-0)

#### **G**

gombok áramellátás [5](#page-8-0) elnémítás [5](#page-8-0) vezeték nélküli adatátvitel [5](#page-8-0)

#### **GY**

gyorsbillentyűk akkumulátor feltöltöttsége [7](#page-10-0) belépés az alvó állapotba [6](#page-9-0) gyorsútmutató [6](#page-9-0)

képernyő fényerejének csökkentése [7](#page-10-0) képernyő fényerejének növelése [7](#page-10-0) megjelenítés, rendszerinformáció [6](#page-9-0) megjelenítés helyének váltása [7](#page-10-0)

#### **H**

hálózati (RJ-45) csatlakozó [9](#page-12-0) hangbemeneti (mikrofon-) csatlakozó [10](#page-13-0), [11](#page-14-0) hangerő görgetési zónája [5](#page-8-0) hangkimeneti (fejhallgató-) csatlakozó [10](#page-13-0), [11](#page-14-0) hangszóró [13](#page-16-0) helyi menü billentyű [6](#page-9-0) hőmérsékleti feltételek [19](#page-22-0)

#### **I**

IEEE 1394-port [10,](#page-13-0) [11](#page-14-0) intelligenskártya-olvasó [11](#page-14-0)

#### **J**

jelzőfények akkumulátor [3](#page-6-0), [8](#page-11-0) áramellátás [3](#page-6-0), [8](#page-11-0) Caps Lock [4](#page-7-0) elnémítás [4](#page-7-0) hangerő [4](#page-7-0) meghajtók [3,](#page-6-0) [8](#page-11-0) Num Lock [4](#page-7-0) vezeték nélküli adatátvitel [3,](#page-6-0) [8](#page-11-0) jogi szabályozási információ jogi szabályozási címke [18](#page-21-0) modemengedély-címke [18](#page-21-0) vezeték nélküli eszközök hitelesítő címkéi [18](#page-21-0)

#### **K**

kábel RJ-11 (modem) [17](#page-20-0) kábel, táp, azonosítás [17](#page-20-0) képernyő képernyő-fényerő gyorsbillentyűi [7](#page-10-0) váltás a megjelenítőeszközök között [7](#page-10-0) képernyő-fényerő gyorsbillentyűi [7](#page-10-0) képernyőkapcsoló [15](#page-18-0) képernyőkioldó retesz [8,](#page-11-0) [15](#page-18-0) kioldó retesz akkumulátor [13](#page-16-0) képernyő [8](#page-11-0) környezeti feltételek [19](#page-22-0) külső monitor, port [10](#page-13-0), [11](#page-14-0)

#### **L**

lemezmeghajtó LED [3,](#page-6-0) [8](#page-11-0)

#### **M**

magasságra vonatkozó feltételek [19](#page-22-0) meghajtók merevlemez [13](#page-16-0) optikai [12](#page-15-0) megjelenítés helyének váltása [7](#page-10-0) memóriamodul-rekesz [13](#page-16-0) merevlemezmeghajtó, azonosítás [13](#page-16-0) Microsoft eredetiséget igazoló címkéje [18](#page-21-0) mikrofon- (hangbemeneti) csatlakozó [10](#page-13-0), [11](#page-14-0) Mini Card-rekesz [13](#page-16-0) modemengedély-címke [18](#page-21-0) modemkábel-adapter [17](#page-20-0) monitorport, külső [10,](#page-13-0) [11](#page-14-0) működésjelző LED [3,](#page-6-0) [8](#page-11-0) műszaki jellemzők áramforrás névleges bemeneti értékei [20](#page-23-0) üzemi környezet [19](#page-22-0)

#### **N**

nedvességre vonatkozó feltételek [19](#page-22-0) némítógomb [5](#page-8-0) névjegytartó [13](#page-16-0)

Num Lock LED [4](#page-7-0)

#### **NY**

nyílások biztonsági kábel [9](#page-12-0) memóriamodul [13](#page-16-0) PC-kártya [10](#page-13-0)

#### **O**

olvasó, ujjlenyomat [5](#page-8-0) operációs rendszer Microsoft eredetiséget igazoló címkéje [18](#page-21-0) Termékazonosító kulcs [18](#page-21-0) optikai meghajtó, azonosítás [12](#page-15-0)

#### **P**

PC-kártya bővítőhely [10](#page-13-0) portok 1394 [10](#page-13-0), [11](#page-14-0) külső monitor [10,](#page-13-0) [11](#page-14-0) USB [10,](#page-13-0) [11](#page-14-0), [12](#page-15-0)

#### **R**

rekeszek akkumulátor [13,](#page-16-0) [18](#page-21-0) Bluetooth [14](#page-17-0) Bluetooth-eszköz [14](#page-17-0) memóriamodul [13](#page-16-0) merevlemezmeghajtó [13](#page-16-0) Mini Card [13](#page-16-0) rendszerinformáció gyorsbillentyű [6](#page-9-0) részegységek alsó [13](#page-16-0) bal oldal [12](#page-15-0) elülső [8](#page-11-0) felül [2](#page-5-0) hátsó [9](#page-12-0) jobb oldal [10](#page-13-0) képernyő [15](#page-18-0) reteszek akkumulátorkioldó [13](#page-16-0) képernyőkioldó [8,](#page-11-0) [15](#page-18-0) RJ-11 (modem) csatlakozó [12](#page-15-0) RJ-11 (modem-) kábel [17](#page-20-0) RJ-45 (hálózati) csatlakozó [9](#page-12-0)

#### **S**

saját képernyő kapcsolója [15](#page-18-0) sorozatszám, számítógép [18](#page-21-0)

#### **SZ**

számbillentyűzet billentyűi [6](#page-9-0) szellőzőnyílások [10](#page-13-0), [11](#page-14-0), [12,](#page-15-0) [13](#page-16-0) szervizcímke [18](#page-21-0)

#### **T**

tápcsatlakozó [12](#page-15-0) tápkábel [17](#page-20-0) Termékazonosító kulcs [18](#page-21-0) terméknév és termékszám, számítógép [18](#page-21-0)

#### **U**

ujjlenyomat-olvasó [5](#page-8-0) USB-portok helye [10,](#page-13-0) [11](#page-14-0), [12](#page-15-0) utazás a számítógéppel környezeti feltételek [20](#page-23-0) modemengedély-címke [18](#page-21-0) vezeték nélküli eszközök hitelesítő címkéi [18](#page-21-0)

#### **Ü**

üzemi környezet jellemzői [19](#page-22-0)

#### **V**

váltakozó áramú adapter azonosítás [17](#page-20-0) vezeték nélküli adatátvitel, gomb [5](#page-8-0) vezeték nélküli adatátvitel, LED [3](#page-6-0), [8](#page-11-0) vezeték nélküli antennák [16](#page-19-0) vezeték nélküli eszközök hitelesítő címkéje [18](#page-21-0)

#### **W**

Windows-billentyű [6](#page-9-0) WLAN-címke [18](#page-21-0) WLAN-eszköz [18](#page-21-0)

#### **Z**

zár, biztonsági kábel [9](#page-12-0)

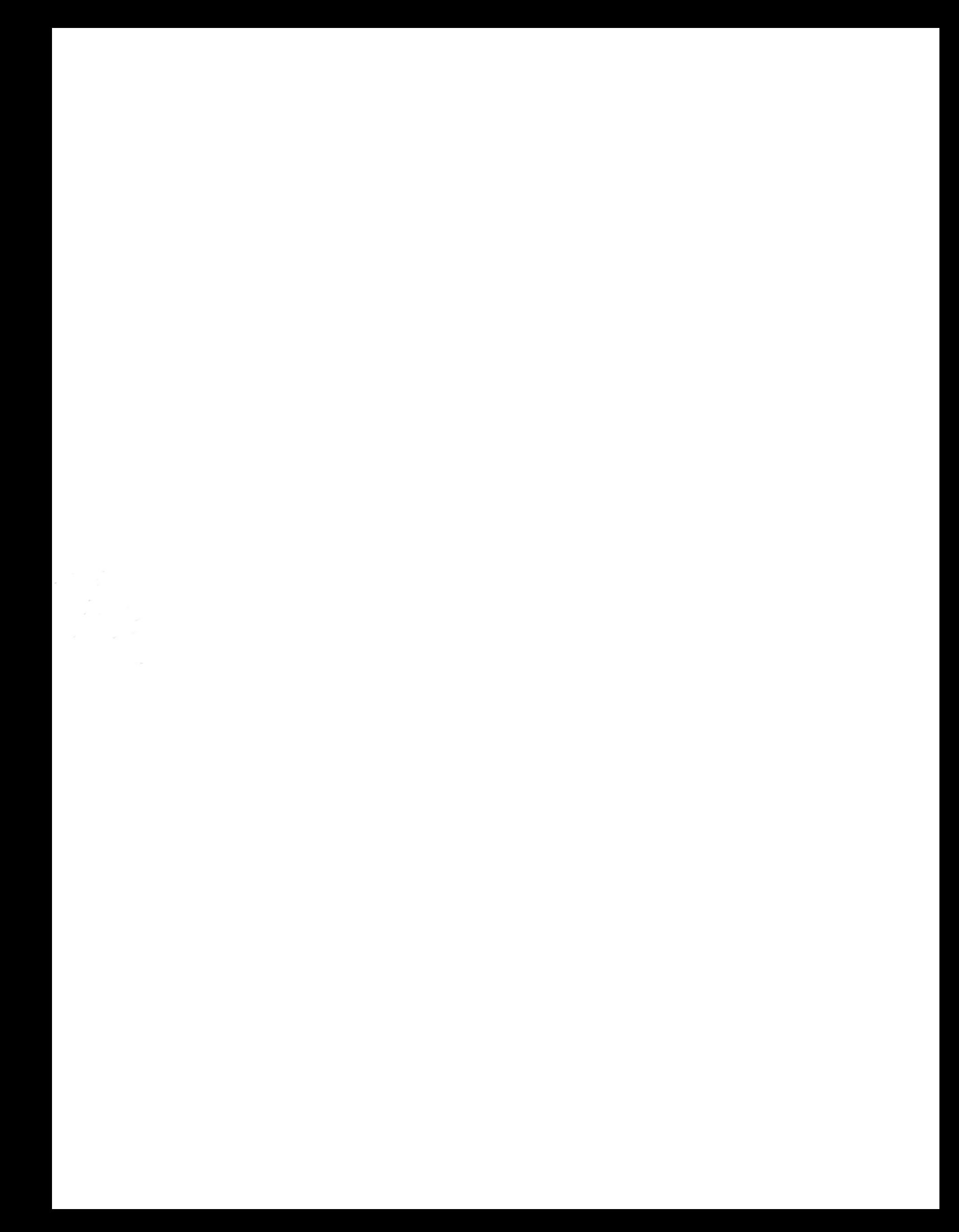